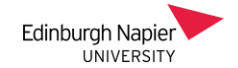

## **Staff Guide to Enabling Student Video Presentations**

Recorded presentations are an increasingly popular assessment format, and the Moodle Assignment provides a convenient submission and grading space. This quick guide highlights the two main submission routes when configuring a Moodle Assignment;

- A. **Panopto** here students upload videos to a Panopto 'assignment' folder and then link to the video as an **online text** submission.
- B. **Online Video Server (Medial)** here the students upload videos to directly to the Moodle Assignment as a **video assignment** submission.

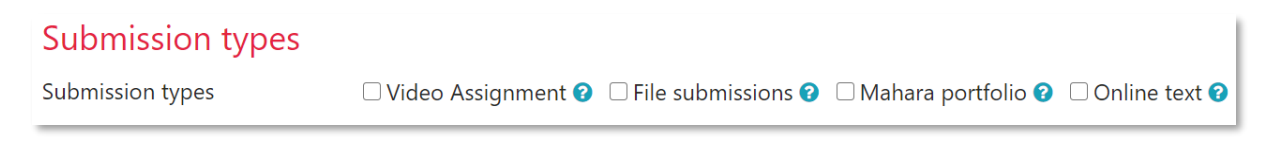

With both routes, it is best to **avoid enabling** *File submissions* as students will likely use this option to upload their videos. If the assessment requires accompanying files to be submitted then the *File submissions* should be restricted to accepted file types (eg. PDF, Docx) as shown in thi[s short video.](https://youtu.be/vN1DlHeZkw4)

## **A. Panopto**

The advantage of using Panopto is that students can access the Panopto recorder to create their videos, and that students can be permitted to review each other's videos before submission.

- 1. Add the Panopto block to your module as shown in the [First Steps with Panopto guide.](https://blogs.napier.ac.uk/learningtechnologyhub/wp-content/uploads/sites/37/2020/02/First-Steps-with-Panopto.pdf)
- 2. Within the Panopto module folder create an 'assignment folder' as shown in thi[s Panopto guide,](https://support.panopto.com/s/article/Use-Assignment-Folders-for-Student-Recordings) which is a secure space for the students to upload their videos.
- 3. Add a Moodle Assignment to your module and enable the **Online text** submission type.

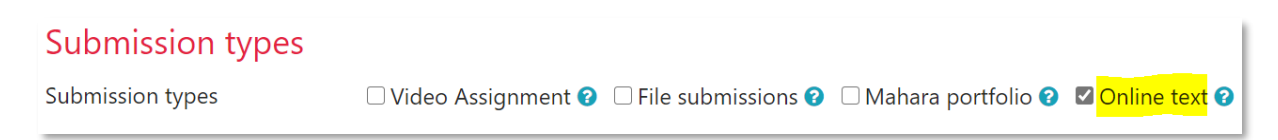

4. Direct your students to the [Recording with Panopto](https://blogs.napier.ac.uk/learningtechnologyhub/wp-content/uploads/sites/37/2020/03/Recording-with-Panopto-student-guide-1.pdf) guide which describes how to record, edit and submit videos. If students have issues installing the recorder then they can [record](https://blogs.napier.ac.uk/learningtechnologyhub/wp-content/uploads/sites/37/2020/11/Recording-With-Panopto-Capture.pdf) with [Panopto Capture](https://blogs.napier.ac.uk/learningtechnologyhub/wp-content/uploads/sites/37/2020/11/Recording-With-Panopto-Capture.pdf) which works from a web browser.

## **B. Online Video Server (Medial)**

The advantage here is that the submission process is very streamlined, but the students will need to install their own recorder to create videos.

1. Add a Moodle Assignment to your module and enable the **Video Assignment** submission type

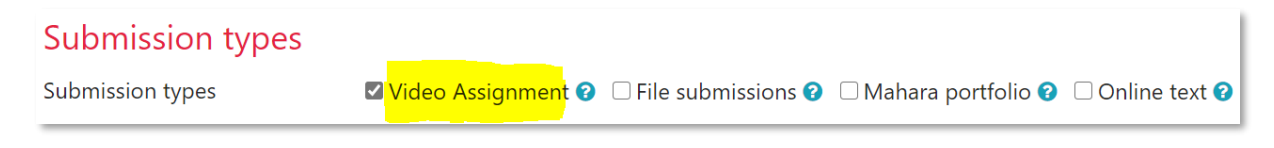

2. Direct your students to the [submitting video assignments guide.](https://blogs.napier.ac.uk/learningtechnologyhub/wp-content/uploads/sites/37/2018/05/Student-video-assignments.pdf)